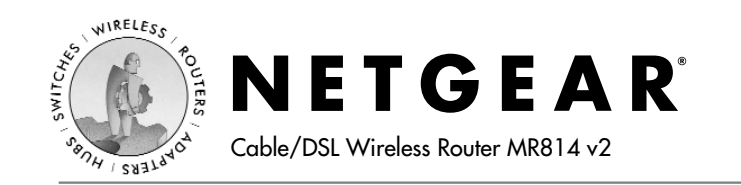

# **Installation Guide**

#### **Follow these quick steps to install your router.**

Before you begin, locate the broadband Internet configuration settings from your cable company. You can also consult the Install Assistant on the *GearBox™ CD for Wireless Router*.

### **1 Connect the Router**

- a. Turn off your computer and cable or DSL modem.
- b. Disconnect the Ethernet cable from your computer (A) which connects to your cable or DSL modem.

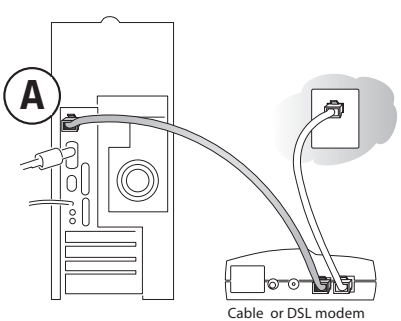

c. Connect the Ethernet cable from your cable or DSL modem to the Internet port (A) on the MR814.

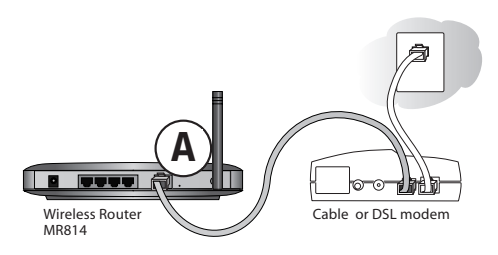

d. Connect the Ethernet cable which came with the router from a Local port on the router (B) to your computer.

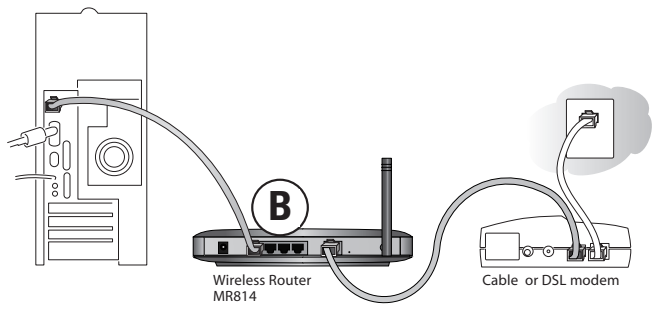

- e. Turn on the cable or DSL modem and wait about 30 seconds for the lights to stop blinking.
- f. Now, turn on your computer. If software usually logs you in to your Internet connection, do not run that software or cancel it if it starts automatically.
- g. Verify the following:
	- When you turn the router on, the power light goes on.  $\cup$
	- The local lights are lit for any connected computers. 4
	- The Internet light is lit, indicating a link has been  $\overline{d}$ established to the cable or DSL modem.

**Note:** For wireless placement and range guidelines, and wireless configuration instructions, please see the *Reference Manual* on the *GearBox CD for Wireless Router*.

## **2 Log In to the Router**

**Note:** To connect to the router, your computer needs to be configured to obtain an IP address automatically via DHCP. For instructions on how to do this, please see Appendix C in the *Reference Manual* on the *GearBox CD for Wireless Router*.

a. Connect to the router by typing *http://192.168.0.1* in the address field of Internet Explorer or Netscape® Navigator.

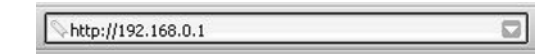

b. For security reasons, the router has its own user name and password. When prompted, enter **admin** for the router user name and **password** for the router password, both in lower case letters.

**Note:** The user name and password are not the same as any user name or password you may use to log in to the Internet.

## **3 Connect to the Internet**

Smart Wizard

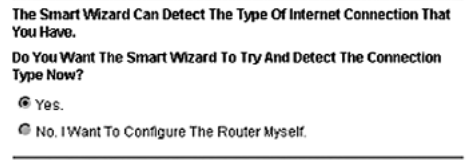

 $Next$ 

- a. You are now connected to the router. If you do not see the menu above, click the Setup Wizard link on the upper left of the main menu.
- b. Click Next to follow the steps in the Setup Wizard to input the router configuration settings. See the green ISP Guide for help with identifying your ISP settings.
- c. At the end of the Setup Wizard, click the Test button to verify your Internet connection and register your product.

**Note:** If you were unable to connect to the router, please refer to "Basic Functioning" in the "Troubleshooting" chapter of the *Reference Manual* on the *GearBox CD for Wireless Router*.

## **Technical Support**

PLEASE REFER TO THE SUPPORT INFORMATION CARD THAT SHIPPED WITH YOUR PRODUCT.

By registering your product at *www.NETGEAR.com/register*, we can provide you with faster expert technical support and timely notices of product and software upgrades.

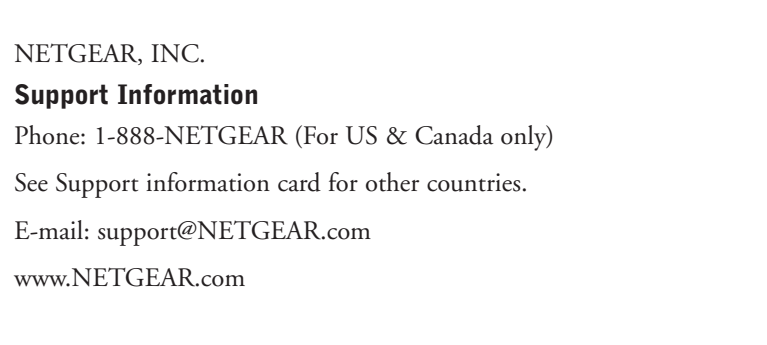

#### **Regional Customer Support Contacts**

You can contact customer support at the toll free numbers below.

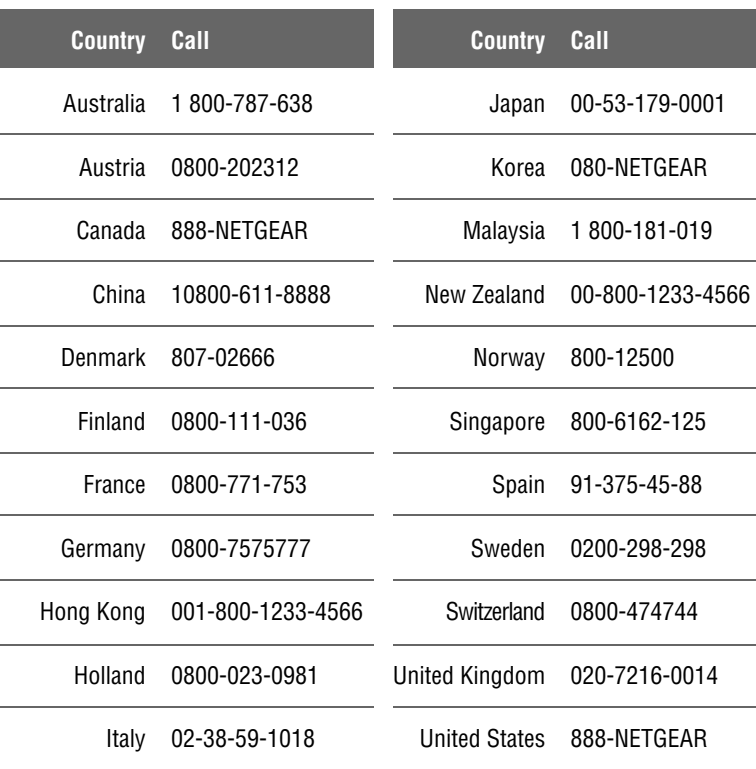

©2003 NETGEAR, Inc. NETGEAR, the Netgear logo, The Gear Guy and Everybody's Connecting are trademarks or registered trademarks of Netgear, Inc. in the United States and/or other countries. Microsoft and Windows are registered trademarks of Microsoft Corporation in the United States and/or other countries. Other brand and product names are trademarks or registered trademarks of their respective holders. Information is subject to change without notice. All rights reserved.

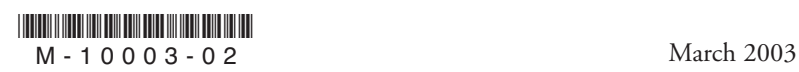

©2003 NETGEAR, Inc. NETGEAR, the Netgear logo, The Gear Guy, Everybody's reveries or costs or replacement goods, eve<br>Connecting and Auto Uplink are trademarks or registered trademarks of Netgear Inc. in the advance of the United States and/or other countries. Other brand and product names are trademarks or registered trademarks of their respective holders. Information is subject to change without notice. All rights reserved.

#### **Hardware Warranty**

Subject to the provisions described below, this NETGEAR product is protected for three (3) year against defects in material and workmanship.

Should a product fail to perform as described above within the warranted period, it will be repaired or replaced with the same or functionally equivalent product by NETGEAR, at its discretion, free of charge provided you: (1) return the failed product to a NETGEAR designated repair facility with shipping charge prepaid, and (2) provide NETGEAR with proof of the original date of purchase. Repaired or replacement products will be returned to you with shipping charges prepaid. Replacement products may be refurbished or contain refurbished materials. If NETGEAR, by its sole determination, is unable to repair or replace the defective product, it will refund the depreciated purchase price of the product. This warranty does not apply if, in the judgement of NETGEAR, the product fails due to damage from shipment, handling, storage, accident, abuse or misuse, or if it has been used or maintained in a manner not conforming to product manual instructions, has been modified in any way, or has had any serial number removed or defaced. Repair by anyone other than NETGEAR or an approved agent will void this warranty.The maximum liability of NETGEAR under this warranty is limited to the purchase price of the product covered by the warranty.

Prior to returning any defective product, the end customer or the reseller from whom the end customer originally purchased the product must obtain a Return Materials Authorization (RMA) number from NETGEAR. All defective products should be returned to NETGEAR with shipping charges prepaid.NETGEAR will not accept collect shipments.

Except as specifically provided in this agreement or as required by law, the warranties and remedies stated above are exclusive and in lieu of all others, oral or written, express or implied. Any and all other warranties, including implied warranties of merchantability, fitness for a particular purpose and noninfringement of third party rights are expressly excluded. NETGEAR shall not under any circumstances be liable to any person for any special, incidental, indirect or consequential damages, including without limitation, damages resulting from use or malfunction of the products, loss of profits or revenues or costs of replacement goods, even if NETGEAR is informed in